# COLLEGE ET LYCEE CLEMENCEAU **TUTORIEL PRONOTE**

## **L'outil progression**

L'outil **progression** (dans cahier de texte pour le client, dans outils pédagogiques pour le web) peut permettre de se constituer un genre d'équivalent du classeur de l'ent. Vous faites votre progression, ou vous utilisez celle calquée sur le programme officiel. Vous remplissez ensuite et déposez vos fichiers. Lorsque vous faites un cours, vous pouvez déplacer une séquence de la progression directement dans le cahier de texte de l'élève.

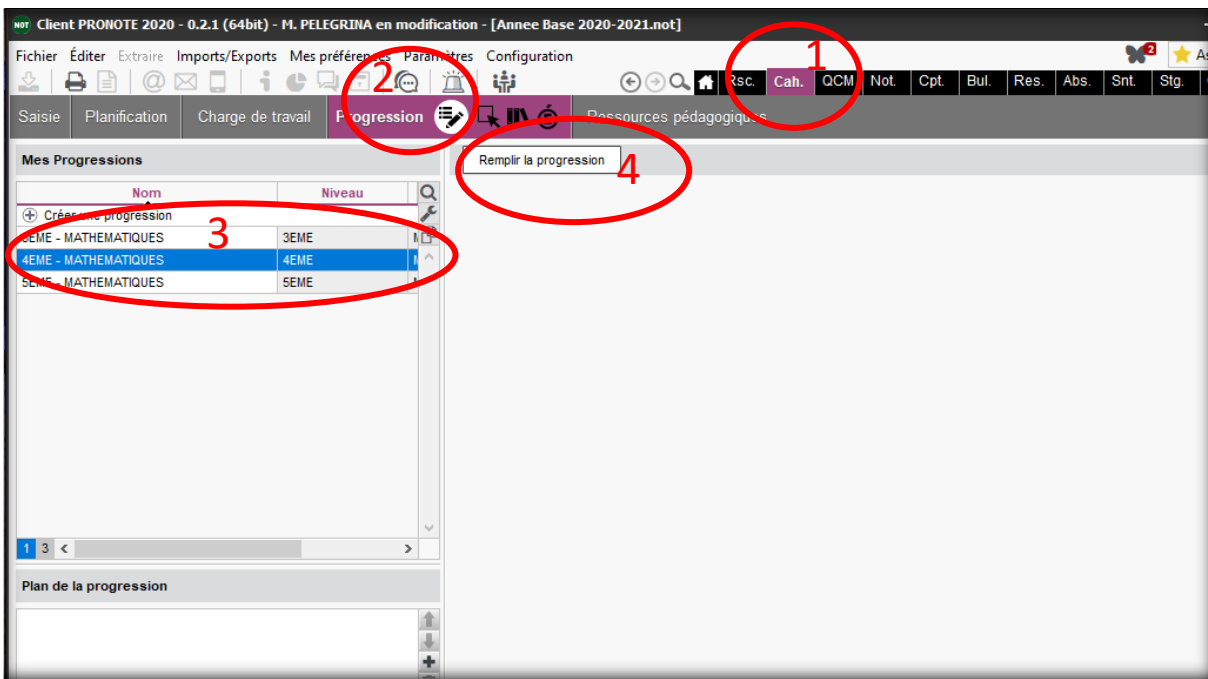

### **COLLEGE ET LYCEE CLEMENCEAU TUTORIEL PROGRESSION**

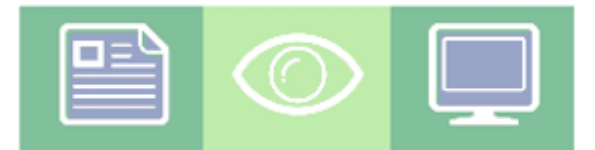

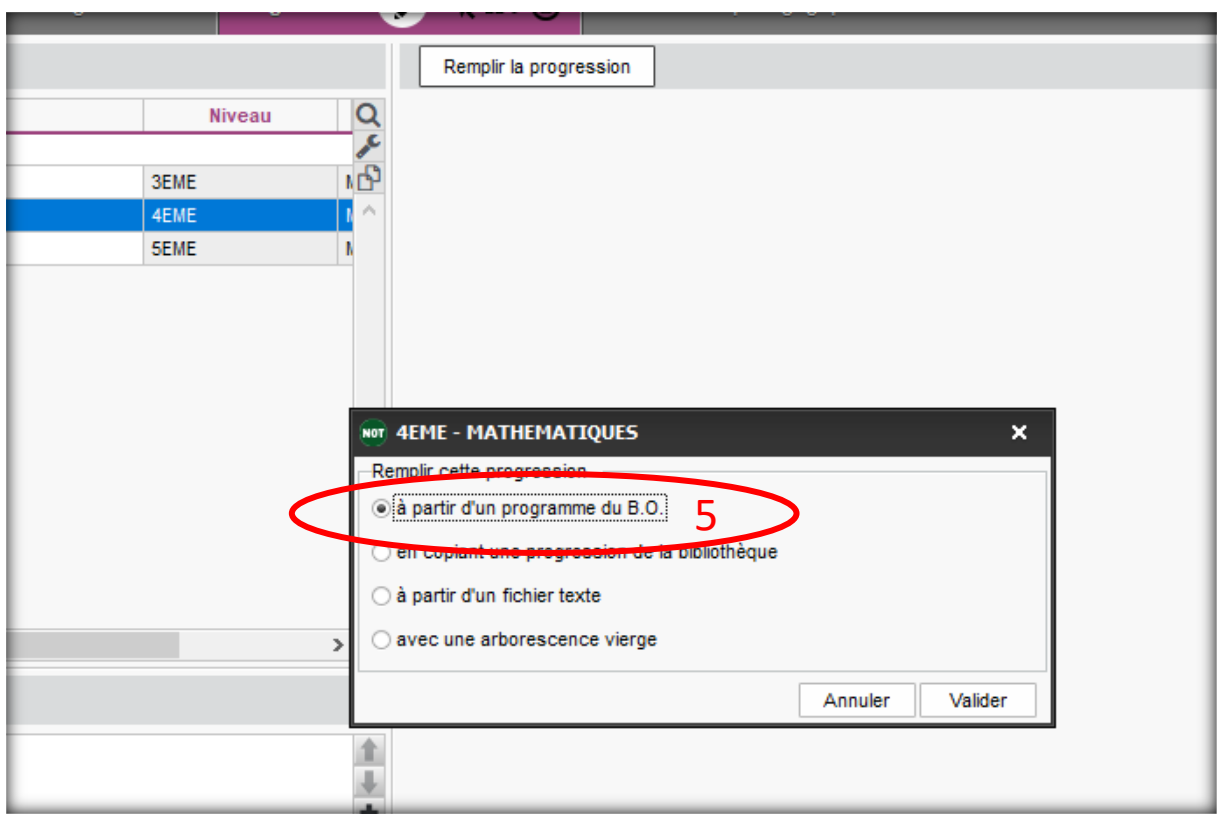

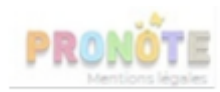

#### **COLLEGE ET LYCEE CLEMENCEAU TUTORIEL PROGRESSION**

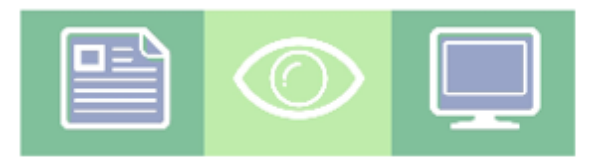

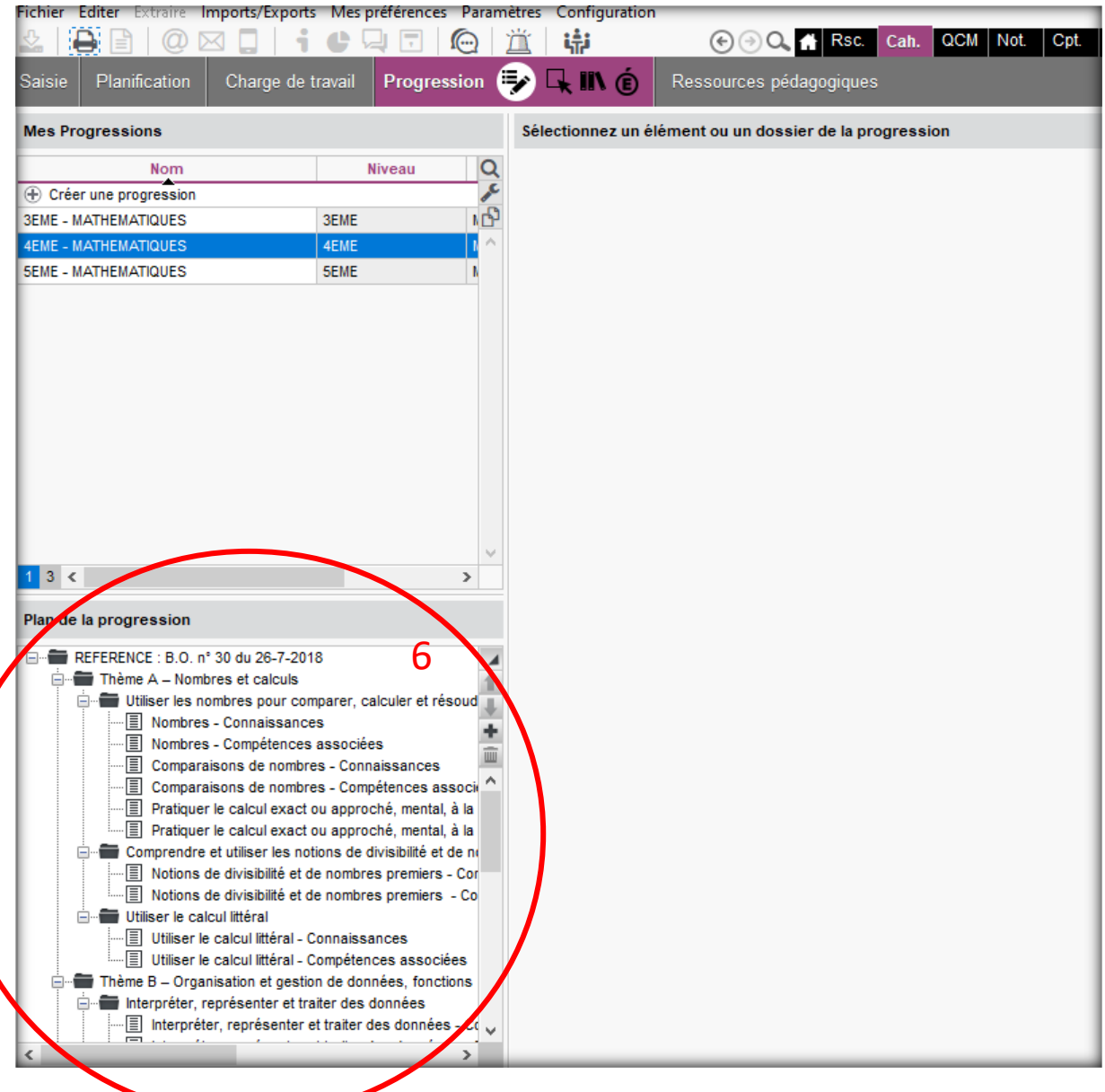

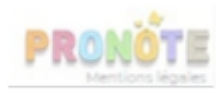

### **COLLEGE ET LYCEE CLEMENCEAU TUTORIEL PROGRESSION**

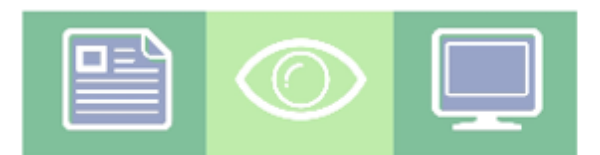

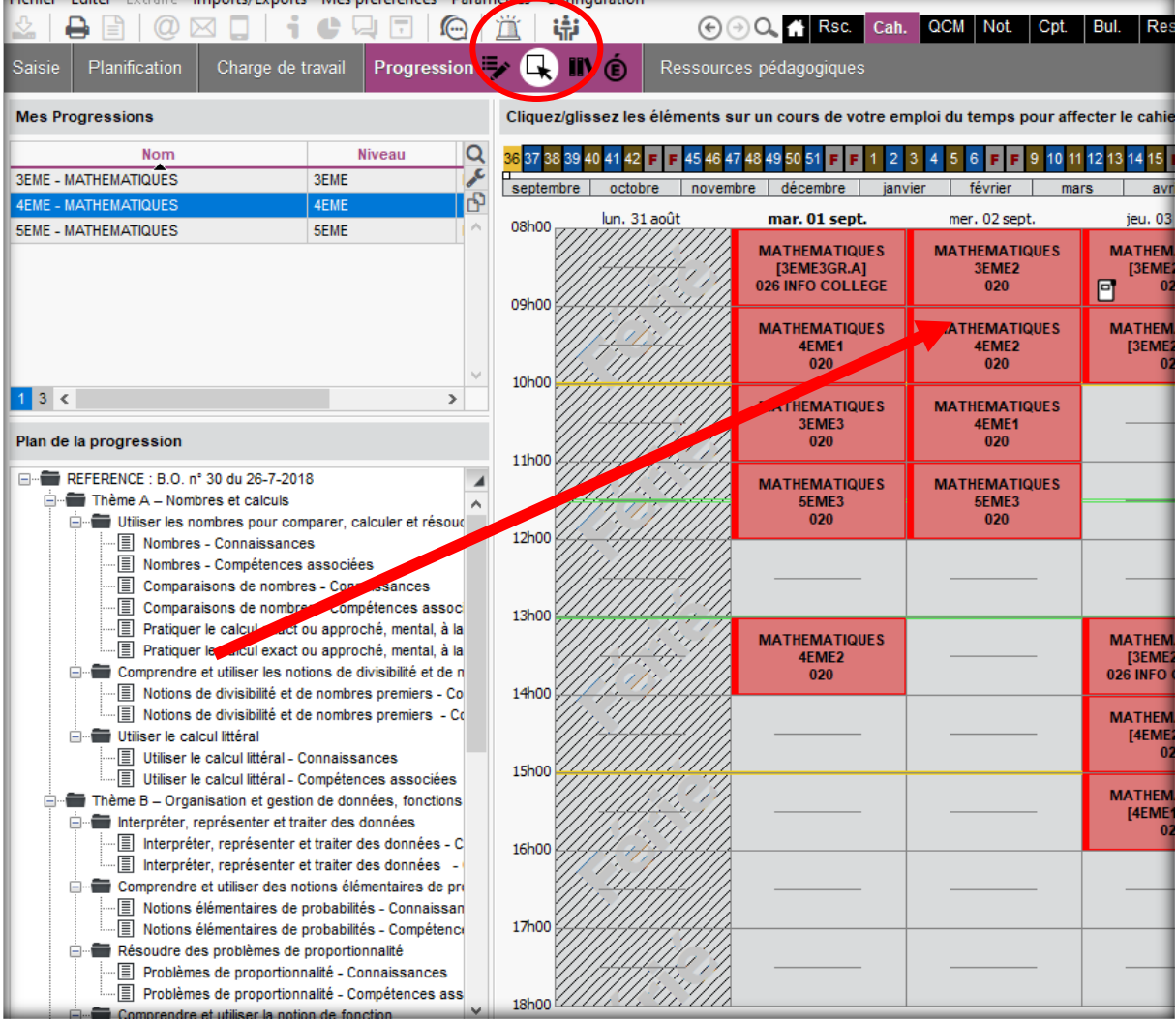

Il y a possibilité de sauvegarder votre cahier de texte et d'en faire une progression…je n'ai pas testé mais si vous êtes fier de votre année et que vous ne souhaitez pas tout refaire chaque année, cette option est très intéressante.

Vous pourrez ensuite remplir directement votre cahier de texte à partir de la progression !

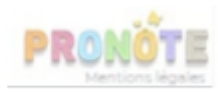